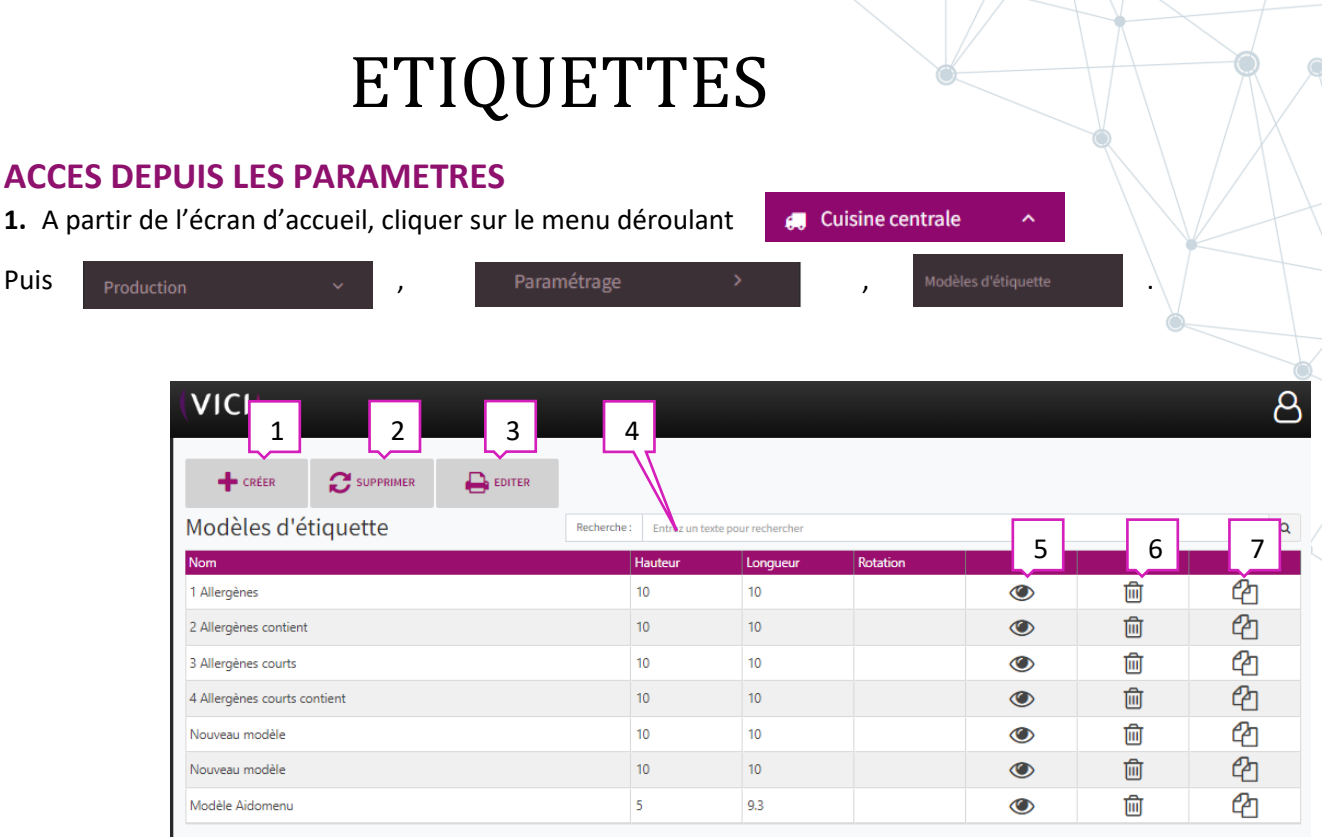

- 1. Permet de créer un modèle d'étiquette (voir 2)
- 2. Permet de supprimer un modèle sélectionné dans la liste.
- 3. Permet d'éditer le tableau des différents modèles d'étiquettes.
- 4. Permet de rechercher parmi la liste des modèles existants.
- 5. Permet de visualiser le modèle sélectionné.
- 6. Permet de supprimer le modèle.
- 7. Permet de dupliquer un modèle existant.

## **2. Création d'une étiquette :**

La partie haute du tableau vous permet de renseigner les infos suivantes :

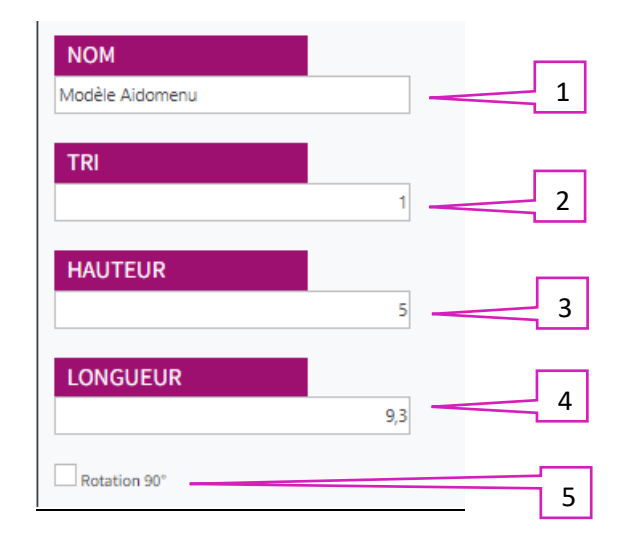

- 1. Permet de nommer le modèle créé.
- 2. Permet de créer un tri.
- 3. Permet de renseigner la hauteur de l'étiquette.
- 4. Permet de renseigner la longueur de l'étiquette.
- 5. Permet d'appliquer une rotation à 90°.

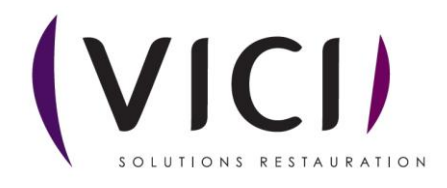

**3. Choisir les champs à mettre dans l'étiquette :**

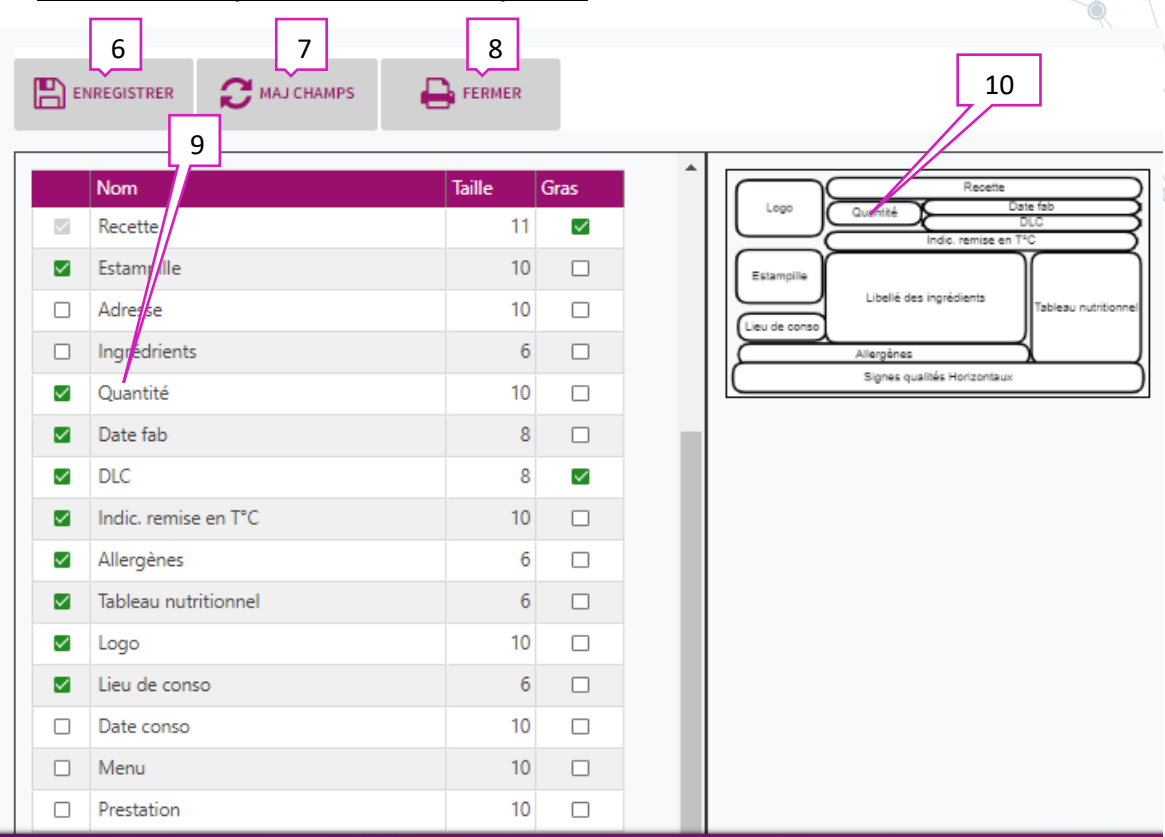

- 1. Permet d'enregistrer le modèle créé.
- 2. Permet de mettre à jour les champs sélectionnés.
- 3. Permet de revenir à la liste générale des étiquettes.
- 4. Permet de sélectionner les différents noms de la liste proposée (taille de la police et texte en gras).
- 5. Prévisualisation de l'étiquette (modification et déplacement des cadres, utilisation des boutons Zoom +/-).

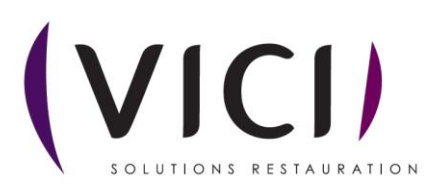